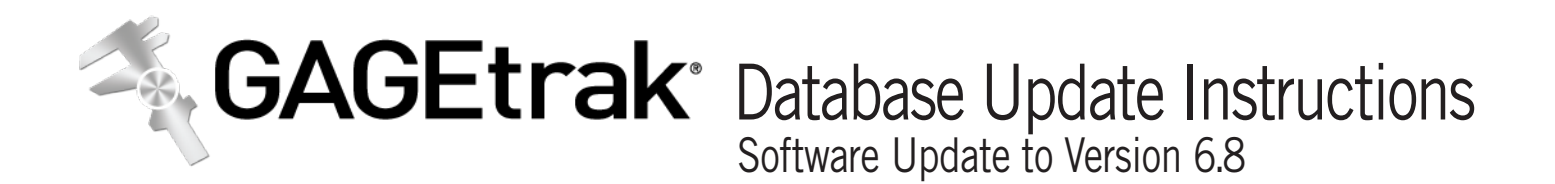

## **Access Database**

If you are upgrading from any 6.5x or 6.6x version of GAGEtrak, you will see the following message when you connect to an Access database:

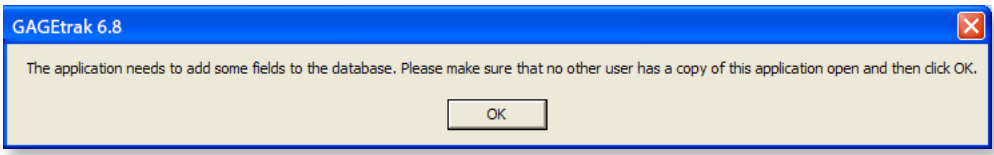

Make sure that no other user has that particular database open and then click **OK**. You should receive a confirmation that the fields have been successfully added:

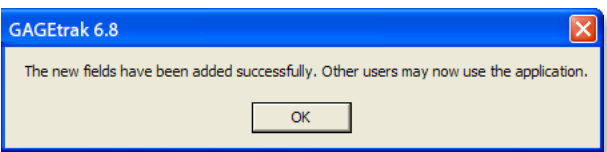

If you receive any message aside from the one above, please leave the message on the screen and contact Tech Support. If you have more than one database, you will need to repeat this process for each database.

## **SQL Database**

If you are upgrading from any 6.5x or 6.6x version of GAGEtrak, you will see the following message when you connect to an SQL database:

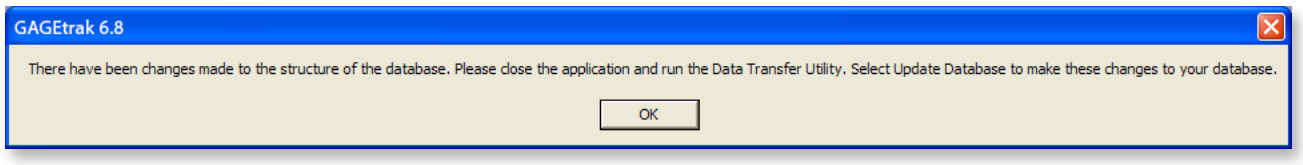

Click **OK** and close GAGEtrak. If you use the default database name, GAGETRAK65 you can run the script through the DTU (Data Transfer Utility) which is located in your GAGEtrak program group. Open the DTU, select **Update Database** and then click **Run Scripts**:

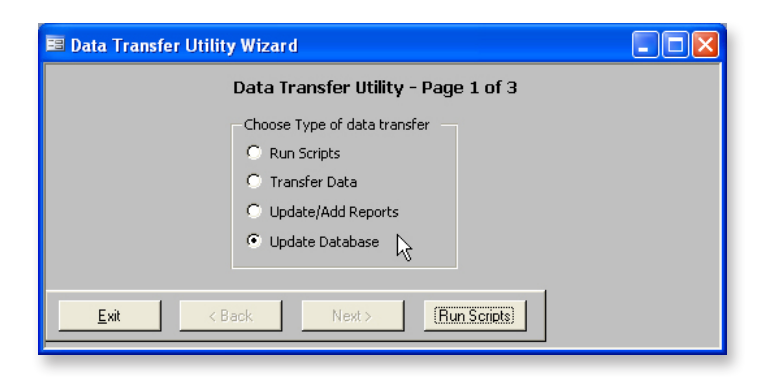

In the **Run Scripts** window, click **Browse**.

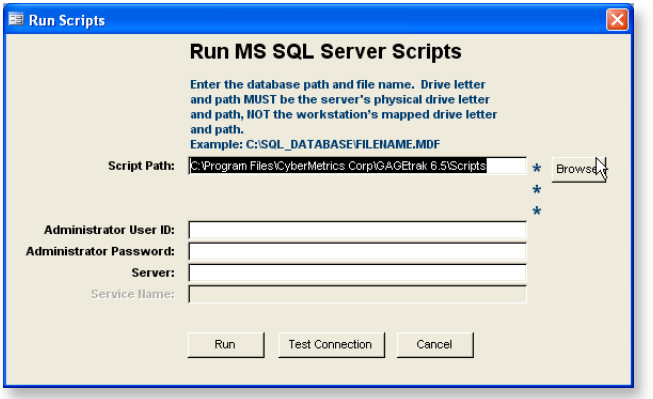

Navigate to and select the **Update\_1\_Tables.sql** script and then click **Open**. The location of this file is **C:\Program Files\ CyberMetrics Corp\GAGEtrak 6.5\Scripts** by default. If you selected a different directory during installation of GAGEtrak, browse to that directory for the file. The list of script files in your browse window may vary from the screenshot below, only the **Update\_1\_ Tables.sql** script is required.

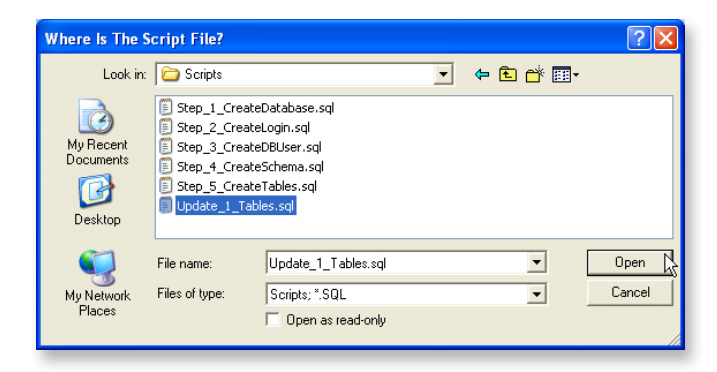

Enter the Administrator User ID, Administrator Password and Server and then click **Run**. If everything has been entered correctly, you will see a message that says that the scripts have been run with no errors.

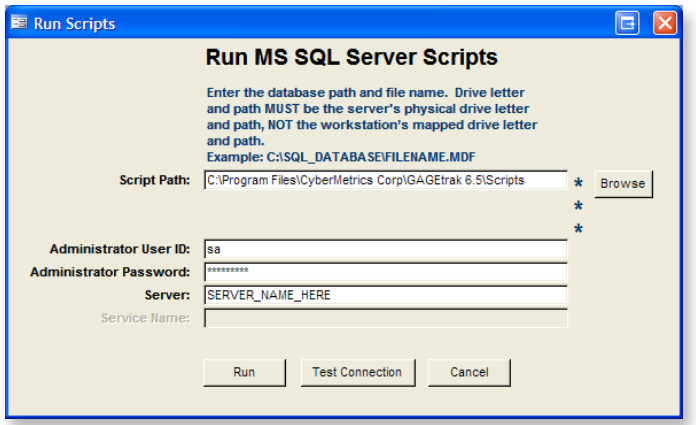

If you have more than one SQL database or if your database name is not **GAGETRAK65**, you will need to run the **Update\_1\_Tables.sql** script using your SQL tools. If you already have an SQL database, do not run any script other than the **Update\_1\_Tables.sql** script.

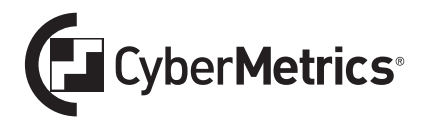

Quality Management Division 1523 W. Whispering Wind Drive, Suite 100, Phoenix, AZ 85085